## Fios® IPTV Remote Control CUSTOMER SETUP GUIDE

Before you begin, check your package contents to make sure you have all of the following:

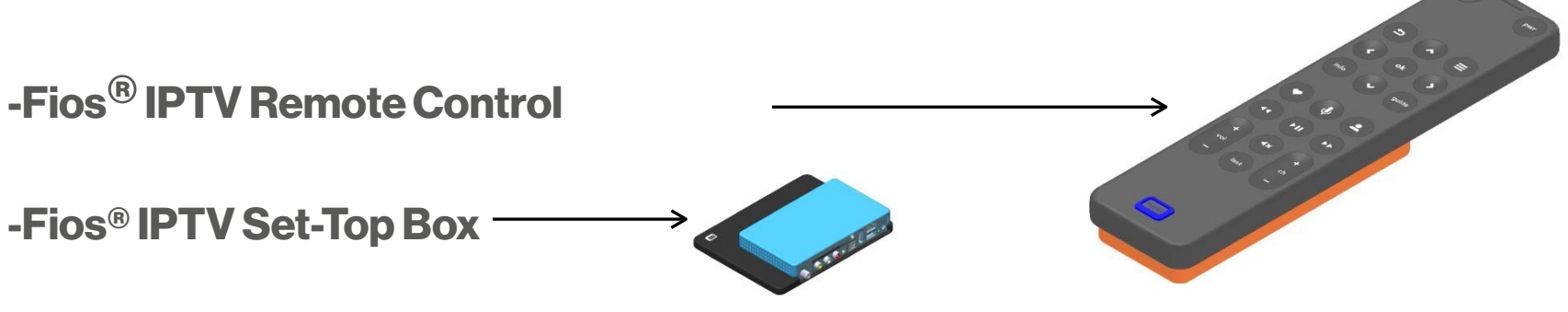

-STB Power Adapter & HDMI Cable

### FIRST:

Setup the Fios® IPTV Set-Top Box using the instructions provided in the Fios® IPTV Set-Top Box Customer Setup Guide

### NEXT:

Follow the steps below to set up your Fios<sup>®</sup> IPTV Remote Control

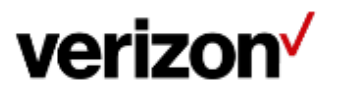

## Fios® IPTV Remote Control Set-Up:

**STEP 1:** Check that your FiOS<sup>®</sup> IPTV Set-Top Box is connected to your TV and is plugged in to a power outlet.

**STEP 2:** Pull and Remove the plastic tab on the back of the Fios<sup>®</sup> IPTV Remote Control to connect and activate the batteries.

*4 AAA batteries comealready installed in the Remote Control*.

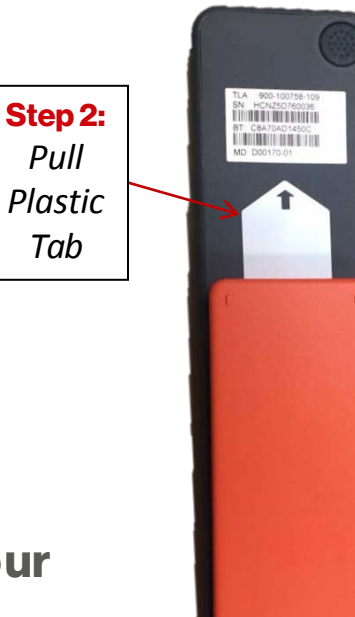

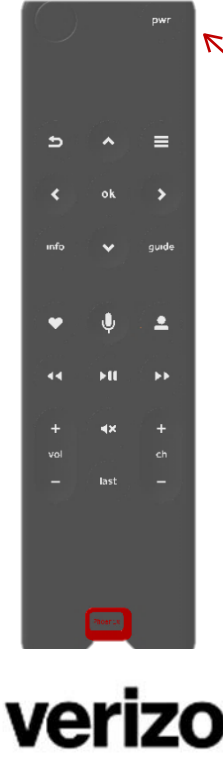

### STEP3:

Step 3: *Press Power Button*

- Point the Fios® IPTV Remote Control at your TV and press the "Power Button".
- $\bullet$  Follow the on-screen instructions to set up the Remote Control for your TV's Mfg. and Model. *Your Fios®IPTV Remote Control comes alreadypaired with and readyto control the Fios® IPTV STB that it wasshipped with*.

# Troubleshooting:

### PROBLEM:

*You point the Fios® IPTV Remote Control at the TV, press the "Power Button", and nothing happens.*

### SOLUTION:

1. Check that the TV is connected to the Fios® IPTV STB and that the TV has the correct input selected.

*You may need to use the TV's remote control to change the TVs Input to the correct source.*

- 2. Check that the Fios® IPTV STB is plugged into a power adaptor and that the power indicator light is on.
- 3. Check that you have completely removed the plastic tab on the back of the Fios® IPTV Remote Control.
- 4. Check that when you press a button on the Fios® IPTV Remote Control, the indicator light on the bottom front of the Remote control lights up.

*You may need to replace the AAA batteries in the Remote Control.*

5. Check that the Fios® IPTV Remote Control is in the same room as the Fios® IPTV STB that it came packaged with.

*You may need to move the FiOS® IPTV Remote Control back into the room with the FiOS® IPTV STB that is was packaged with.*

*If you have checked the items above, and the problem is still not fixed, please contact Verizon Customer Support for assistance.*

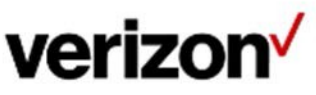

## FCC Information:

#### FCC ID: 2A GOF RC360 ; MO DEL: IP RC 100 0, Fios ® IP TV Remote Control

This device complies with Part 15 of the FCC Rules. Operation is subject to the following two conditions: (1) This device may not cause harmful interference, and (2) This device must accept any interference received, including interference that may cause undesired operation.

The FCC ID: 2AGOFRC360 on your IPTV Remote Control is located inside the bat tery co mpartment. The battery cover must be removed to view the FCC ID.

#### FEDERAL COMM UNICATIONS COMM IS SI ON (FCC) STATE MENT INFORMATION TO THE USER:

CAUTION: Changes or modifications to the equipment not expressly approved by the party responsible for compliance could void the user's authority to operate the equipment. This equipment has been tested and found to comply with the limits for a Class B digital device, pursuant to Part 15 of the FCC Rules. These limits are designed to provide reasonable protection against harmful interference in a residential installation. This equipment generates uses and can radiate radio frequency energy and, if not installed and used in accordance with the instructions, may cause harmful interference to radio communications. However, there is no guarantee that interference will not occur in a particular installation. If this equipment does cause harmful interference to radio or television reception, which can be determined by turning the equipment off and on, the user is encouraged to try to correct the interference by one or more of the following measures: Reorient or relocate the receiving antenna, increase the separation between the equipment and receiver. If applicable, connect the equipment into an outlet on a circuit different from that to which the receiver is connected. Consult the dealer or an experienced radio / TV technician for help.

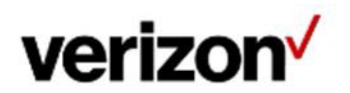

## AdditionalStatements:

#### Electrical Safety Statement:

Use 4 AAA Batteries 1.5VDC Rechargeable batteries not recommended.

#### Open Source Notification:

This product contains certain software that is covered by open source licensing requirements. Copies of the licenses and a downloadable copy of the source code for the open source software that is used in this product are available on the following website:

#### <http://verizon.com/opensource/>

All open source software contained in this product is distributed WITHOUT ANY WARRANTY. All such software is subject to the copyrights of the authors and to the terms of the applicable licenses included in the download. You may also obtain a copy of the source code for the open source software used in this product for a period of three years after your receipt of the product by sending a check for \$10, payable to VERIZON, to the address below:

> Verizon One Verizon Way Basking Ridge, NJ 07920 Attn: Legal, Open Source Requests

© 2015 Verizon. All rights reserved

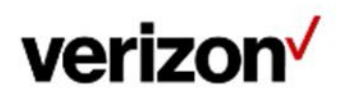